# **Utiliser un vidéoprojecteur interactif en classe avec Primtux**

- Objet : adapter l'interface graphique de Primtux pour utiliser un TBI en classe
- Niveau requis : [débutant](http://debian-facile.org/tag:debutant?do=showtag&tag=d%C3%A9butant)
- Commentaires : avoir la distribution Primtux V3 ou V4 sur un PC
- Débutant, à savoir : [Utiliser GNU/Linux en ligne de commande, tout commence là !.](http://debian-facile.org/doc:systeme:commandes:le_debianiste_qui_papillonne)  $\bigcirc$
- Suivi : [en-chantier](http://debian-facile.org/tag:en-chantier?do=showtag&tag=en-chantier), [à-tester](http://debian-facile.org/tag:a-tester?do=showtag&tag=%C3%A0-tester), [à-placer](http://debian-facile.org/tag:a-placer?do=showtag&tag=%C3%A0-placer)
	- **PEIX Me!** Pour choisir, voir les autres Tags possibles dans [l'Atelier.](http://debian-facile.org/atelier:atelier#tags)
		- Création par **& [lebardix](http://debian-facile.org/utilisateurs:lebardix) 28/11/2018**
		- ∘ Testé par <…> le <…> <mark>⊘Fix Me!</mark>
- Commentaires sur le forum : [Lien vers le forum concernant ce tuto](http://debian-facile.org/url-invalide) <sup>[1\)](#page--1-0)</sup>

#### **Nota :**

Contributeurs, les **PEIX Me!** sont là pour vous aider, supprimez-les une fois le problème corrigé ou le champ rempli !

Les contributeurs pressés peuvent trouver le package deb suivant ce lien [primtux-tbi.deb](http://debian-facile.org/images/file-R0ca9875747c123cf16588cdfb5ec65ad)

### **Introduction**

Suivant les conseils de notre académie, nous équipons nos salles de classe d'un Vidéo-Projecteur Interactif (VPI/TBI). Il nous a été conseillé que chaque enseignant puisse utiliser un ordinateur pour préparer ses présentations, et animer sa classe dans un cadre "numérique".

Nous avions déjà mis à disposition des enfants la distribution [Primtux](http://primtux.fr) (basée sur Debian) riche de dizaines d'applications éducatives dans des espaces spécifiques (salle info de groupe scolaire).

Cette distribution comprend aussi des applications de gestion de tableau numérique libres, comme il en existe sous Windows (pour lesquelles notre académie assure de la formation).

Aussi Primtux pour le PC enseignant apparait comme l'outil naturel,

- d'une part, il permet de présenter aux enfants les applications éducatives auxquelles ils sont confrontés (exercices français, math, …)
- d'autre part, les applications numériques (conduite de TBI, internet, vidéos, …) préconisées par l'académie y sont déjà présentes.

Je félicite *Steph* pour tout le travail qu'il mène depuis des années pour que nous disposions d'un formidable outil libre, sans oublier tous les contributeurs du projet, mais les conditions particulières de manipulation de pc-portables associés ou non à un TBI requièrent quelques adaptations.

Je vous expose ici la solution que nous mettons en oeuvre.

### **Présentation du poste Enseignant**

à venir

## **Utilisation**

en cours

reprise de la doc incluse dans le package deb …… à développer ……..

OBJET: Gérer les affichages de Primtux dans le cas d'utilisation de plusieurs écrans

- pour choisir l'écran de connexion par defaut - pour choisir l'affichage des différents écrans une fois connecté - pour améliorer la gestion des applications depuis le stylet du TBI,

notamment en cas d'affichage en mode étendu

#### SELECTION de l'écran de connexion

le fichier de configuration /etc/lightdm/screens/definition-ecrans.default précise la variable ACCUEIL permettant de choisir l'écran de la page de connexion parmi écran = secondaire ou TBI, tout autre choix conduira à utiliser l'écran principal

AFFECTATION des écrans

Chaque écran est connecté à un device physique c'est les ports du matériel présent la commande xrandr liste les différents "monitors" (ecrans) présents actifs ou non

On affecte un écran à une fonction par exemple - ecran principal connecté sur DVI-0 - ecran secondaire connecté sur VGA - TBI (video projecteur) connecté sur HDMI-3

cette association est définie dans le fichier de configuration /etc/lightdm/screens/definitionecrans.default ou dans /etc/lightdm/screens/definition-ecrans.conf s'il existe

Le script /usr/local/bin/primtux précise les modes de fonctionnement possibles

```
"écran portable seul"
"écran secondaire seul haute-résolution"
"ecran portable et secondaire étendus"
"écrans portable et TBI clonés"
"écrans portable et TBI étendus"
"écrans secondaire et TBI clonés"
"écrans secondaire et TBI étendus"
```
et suivant le matériel présent, il va pouvoir afficher une liste de mode de fonctionnements possibles.

L'utilisateur pourra par action sur un icone du panel voir depuis une interface GUI la liste des possibilités et choisir.

L'utilisateur peut aussi après avoir choisi une option, changer le mode de fonctionnement en actionnant un bouton sur le portable. Le bouton "Thinkvantage" de lenovo a été affecté par l'acpi à ce rôle.

NotaBene le package réaffecte aussi d'autres acpi (comme l'insertion ou l'extraction du portable sur la station d'accueil -non decrites ici- )

ATTENTION Ce script contient les résolutions d'affichage qu'il faudra adapter au matériel connecté.

[1\)](#page--1-0)

N'hésitez pas à y faire part de vos remarques, succès, améliorations ou échecs !

From: <http://debian-facile.org/> - **Documentation - Wiki**

Permanent link: **<http://debian-facile.org/atelier:chantier:utilisation-de-tbi>**

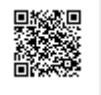

Last update: **27/11/2018 20:47**